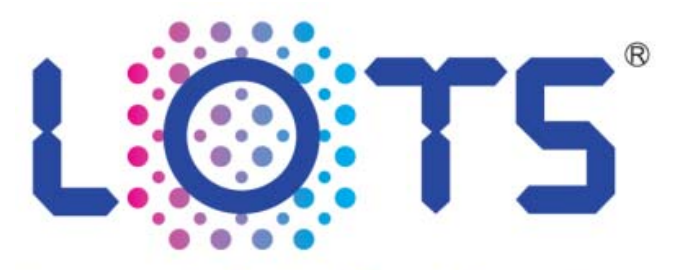

**Lighting & Optics Tech Specialist** 

乐视模拟控制器系列--

# 使用指南

注意:

在安装和使用产品之前,请阅读此说明书。

# 序 言

尊敬的用户:

您好!感谢您选择乐视公司的产品,谨致谢意!

本说明书是用于帮助您正确地使用本公司产品,在第一次安装和使用 本产品之前,请您务必先仔细阅读随产品配送的相关资料,特别是本说 明书中的安全信息及其他条款所提及的注意事项。这会有助于您更好地 使用本产品。

如果您已经阅读完本说明书,建议您将此说明书进行妥善的保管,与 控制器一同放置或者放在您随时可以查阅的地方,以便在将来的使用过 程中进行查阅。

### 安全符号

本手册中的符号。以下符号可能出现在本手册中:

表示可能导致财产损失或人身伤害的提示信息。

表示您使用本产品时的重要信息。

### 重要安全事项

请勿在易燃易爆的环境下操作。 请保持产品表面的清洁和干燥

# 公

如果发现下面任何一种情况(虽然这些情况不太可能出现),或者对 产品的安全有所顾虑,请在和供应商取得联系以获取进一步的指导之前, 停止使用该产品并断开它与电源及远程通信线路的连接,以降低造成人 身伤害和财产损失的风险。

电源线、插头、保险丝破裂、断裂或者损坏;

有过热、烟雾、火花或者起火现象;

产品发出破裂、爆裂声或者有异味;

产品内部进水;

产品由高处跌落或者外壳破裂;

按照说明操作时产品不能正常运行。

除非得到本公司技术支持或者文档的指导,否则请勿尝试自行维修产 品。

# 引 言

### 使用控制器的目的

 使用控制器最主要的目的是给光源提供稳定的供电,控制光源的 亮度并控制光源照明状态(亮,灭)。还可以通过给控制器触发信号 来实现光源的频闪进而大大延长光源的寿命。

#### 控制器分类

乐视控制器按照功能的不同,有以下几种:模拟控制器,迷你型模 拟控制器,数字控制器。

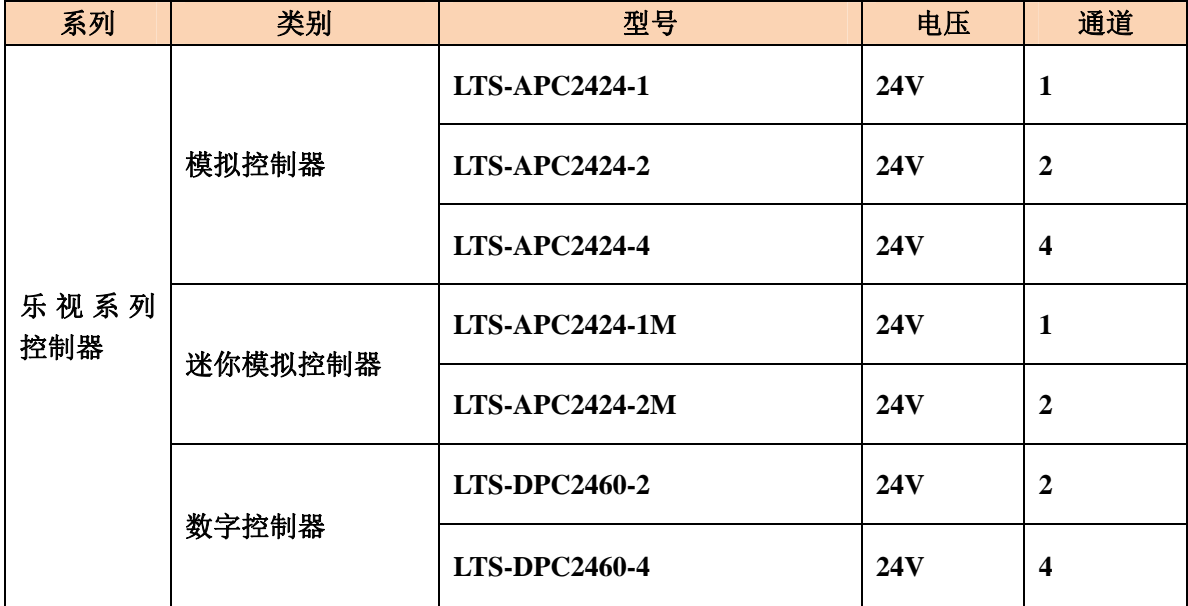

备注: 1.模拟控制器 LTS-APC2424-1 与

LTS-APC2424-2/LTS-APC2424-4 尺寸图相同图相同。

- 2.迷你型模拟控制器 LOTS-APC2424-1 与 LOTS-APC2424-2 尺寸图相同;
- 3.数字控制器 LOTS-DPC2460-2 尺与 LOTS-DPC2460-4 尺寸图相同。

### **1.**控制器触发

#### 1.1 控制器触发方式

 控制器的触发有正触发和负触发两种方式,而每种触发都有 2 种 触发模式(电平触发和开关触发),客户可以根据实际情况灵活选择 触发模式。

△△目前只有模拟控制器具有正负触发切换功能。数字控制只有高电平触发功 能。

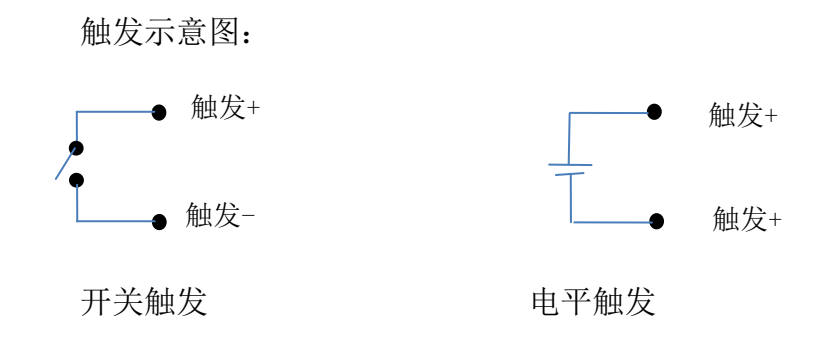

正触发:(常亮)

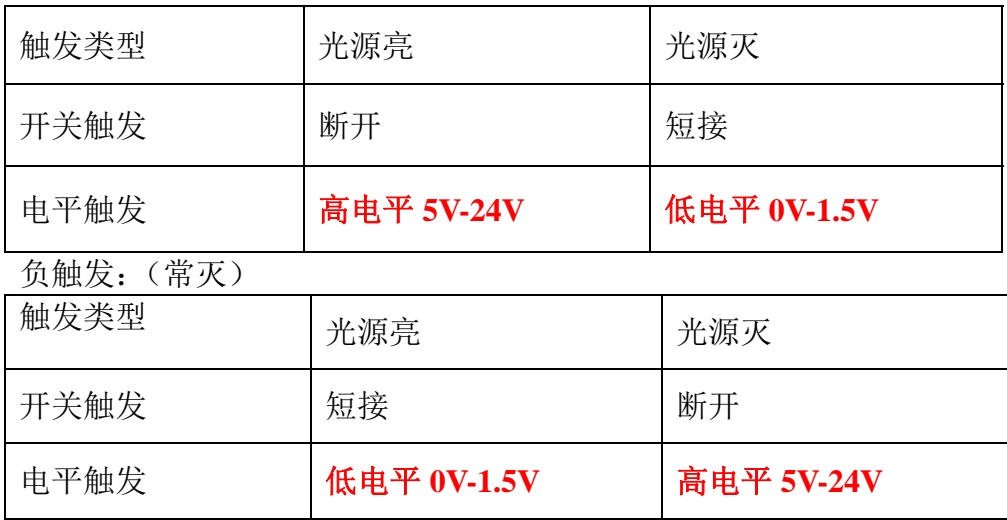

正触发:触发端口悬空时,输出是打开的,即不接触发信号,控制器 的输出是打开的。

负触发:触发端口悬空时,输出是关闭的,即不接触发信号,控制器

的输出是关闭的。

# 1.2 控制器触发接线

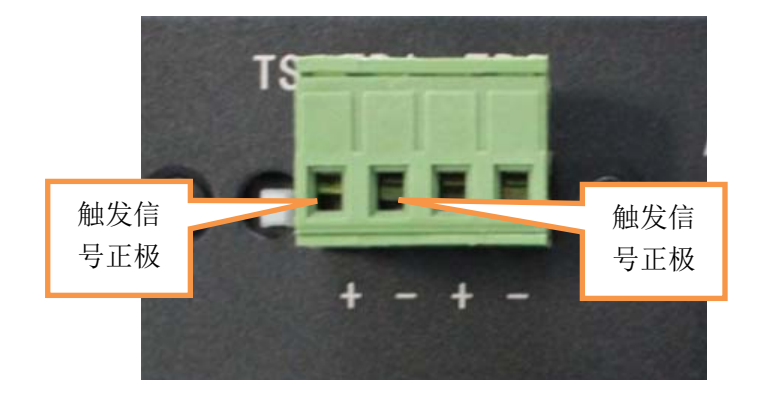

 如上图所示,触发接口共有四个接线端子,每两个接线端子对应控 制一路通道的触发,从左到右依次为 1、2 通道,左边接触发源正极, 右边接负极。

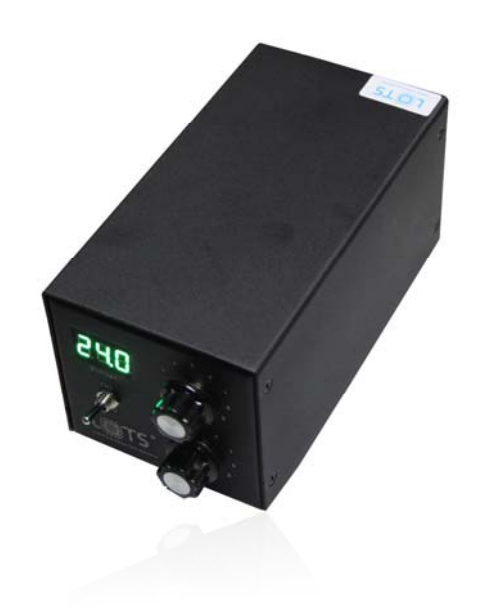

# **2.**模拟控制器

### 2.1 模拟控制器的特点

亮度无级控制;

短路保护;

 外部触发输入:将外部信号,如摄像机的触发信号输入至控制器 可以使光源进行频闪照明,从而大大延长光源的寿命。

### 2.2 模拟控制器的性能参数

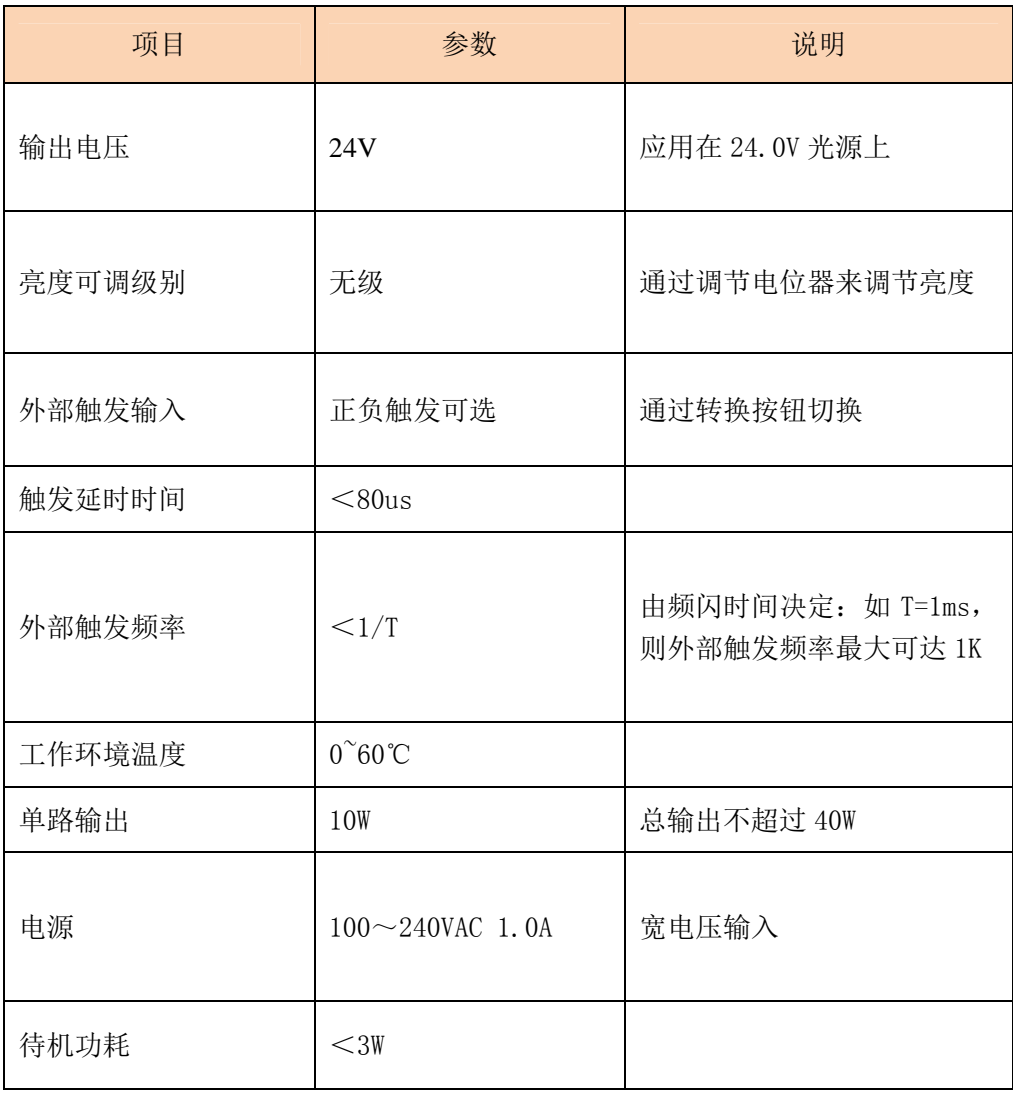

### 2.3 模拟控制器的面板说明

前面板的调节螺母可对光源亮度进行无级调节控制。

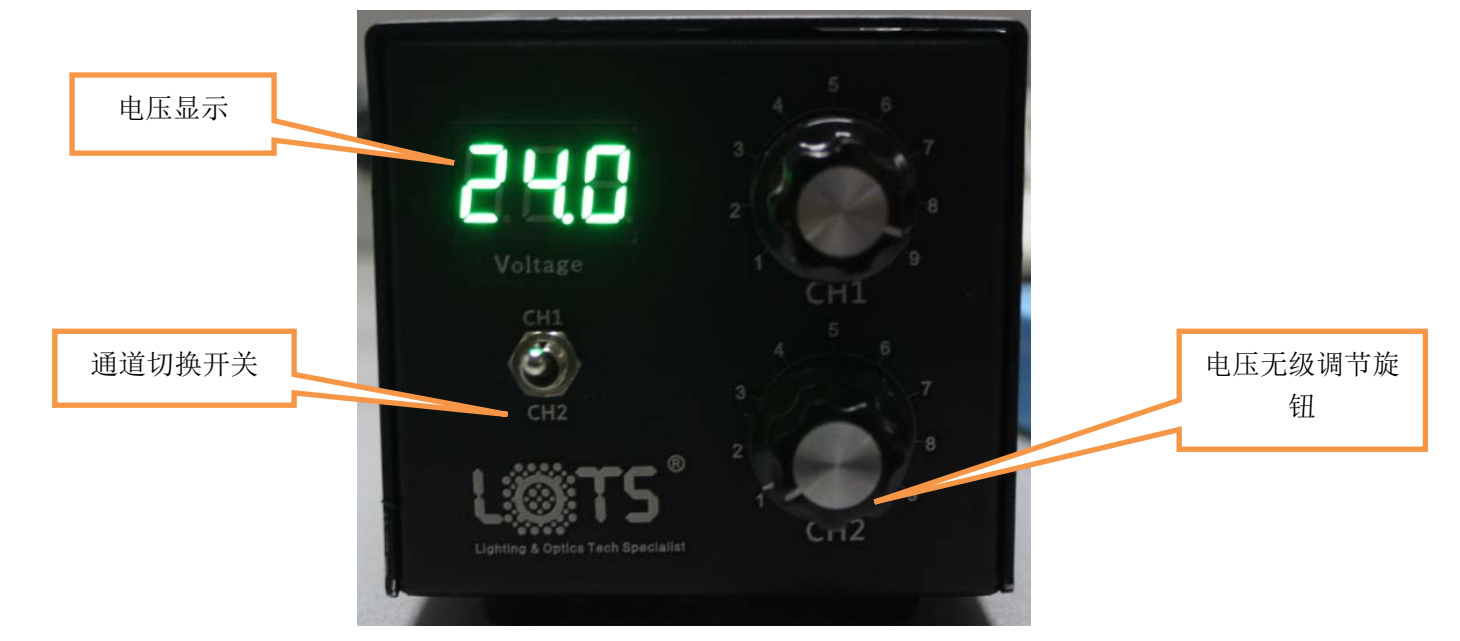

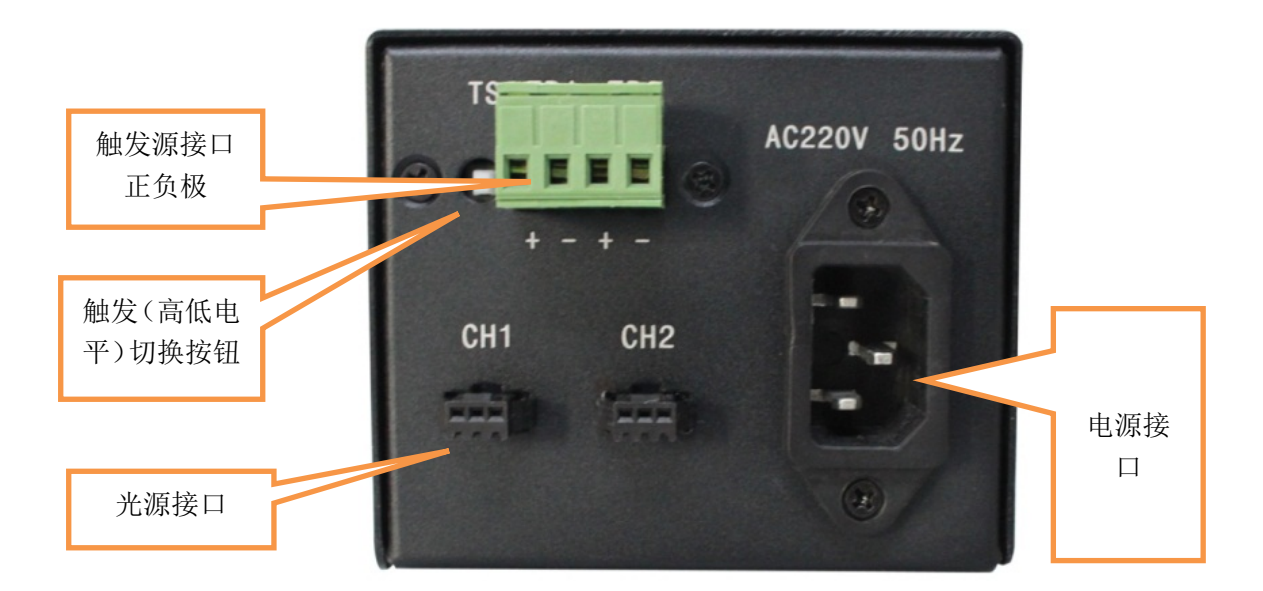

(1)接线

步骤 1: 将光源与控制器的光源接口连接(后面板所示)。

步骤 2:如果需要进行外部触发,请将外部信号源与控制器触发

接口连接。

步骤 3: 接入电源(220VAC), 把红开关按钮"一"按下, "0"凸 起,指示灯亮,表示已上电。

(2)模拟控制器的外触发

 模拟控制器的触发方式与接线参考第 2 章相关内容。 请注意:触发开关按下为低电平输出,如接上电源无输出,请尝试将 触发开关恢复正常。

2.4 外形尺寸

1.模拟控制器

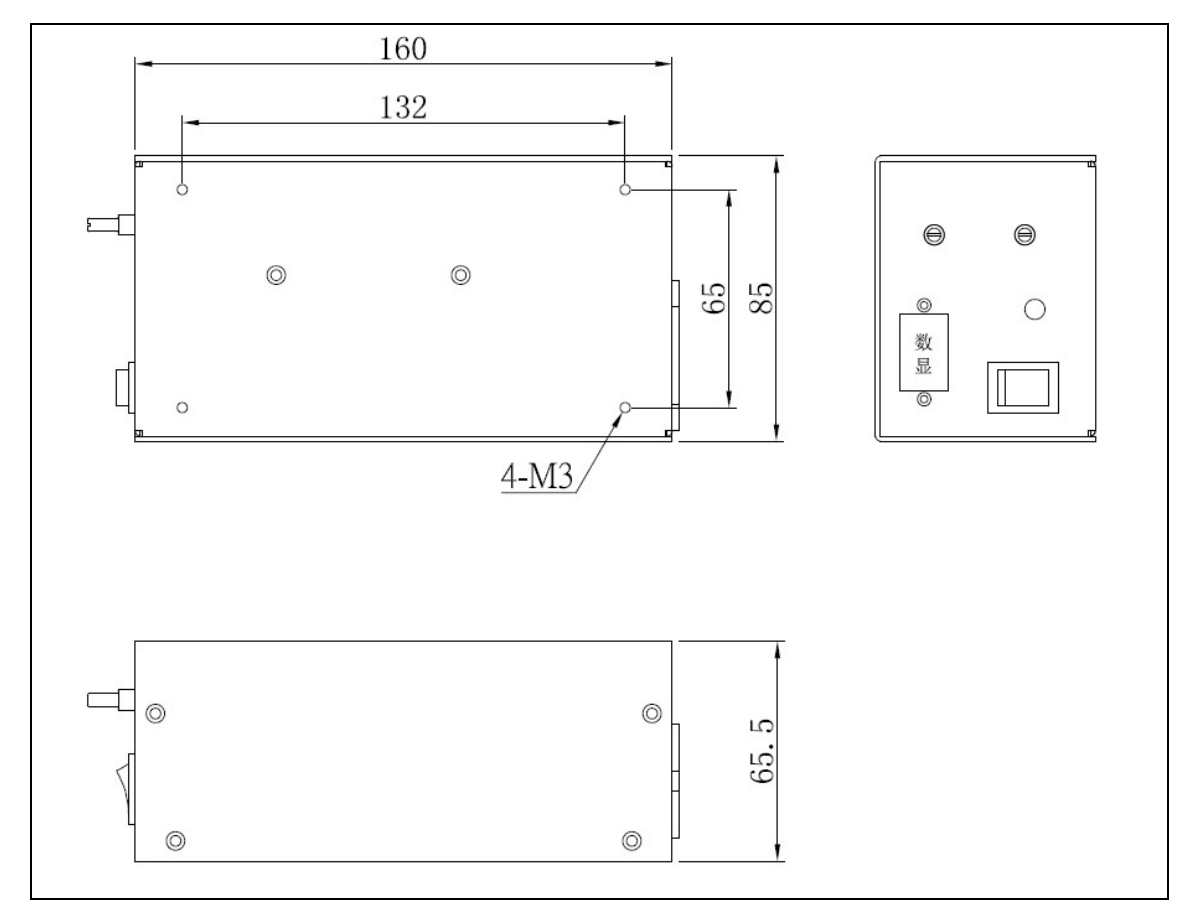

# **3.**迷你型模拟控制器

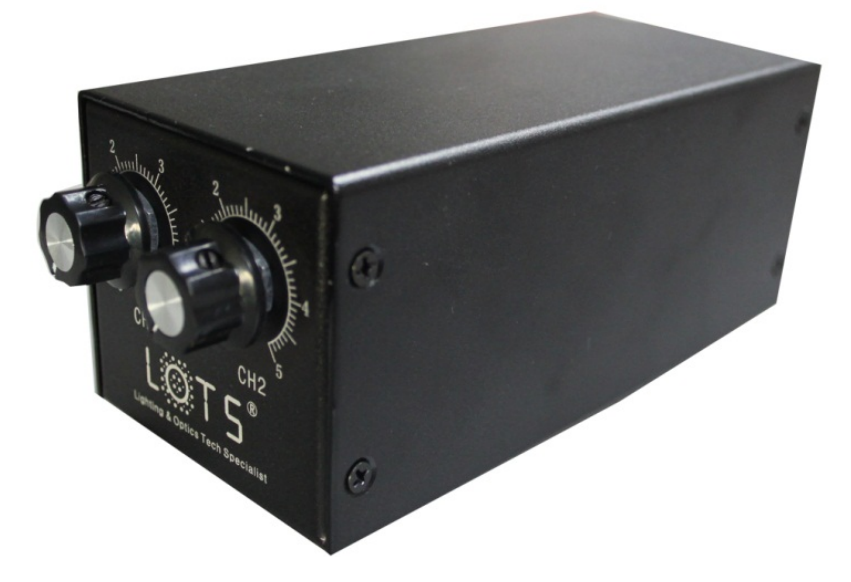

# 3.1 迷你型模拟控制器的特点

亮度无级控制

短路保护

# 3.2 迷你型模拟控制器的性能参数

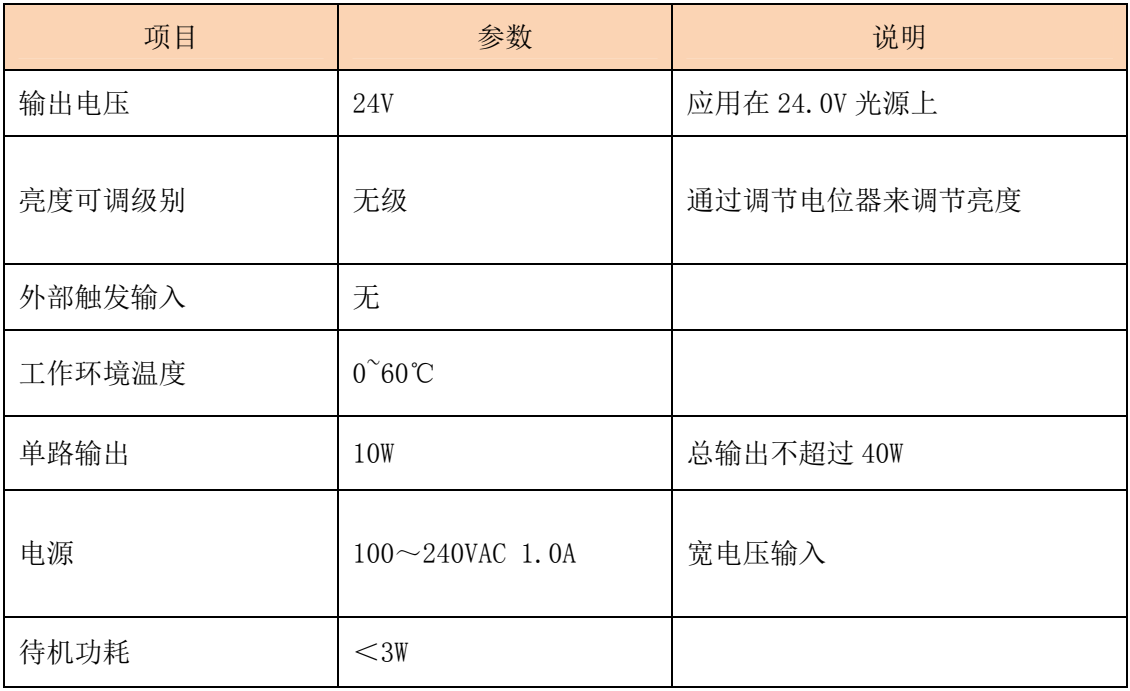

### 3.3 迷你型模拟控制器的面板说明

前面板的调节螺母可对光源亮度进行无级调节控制。

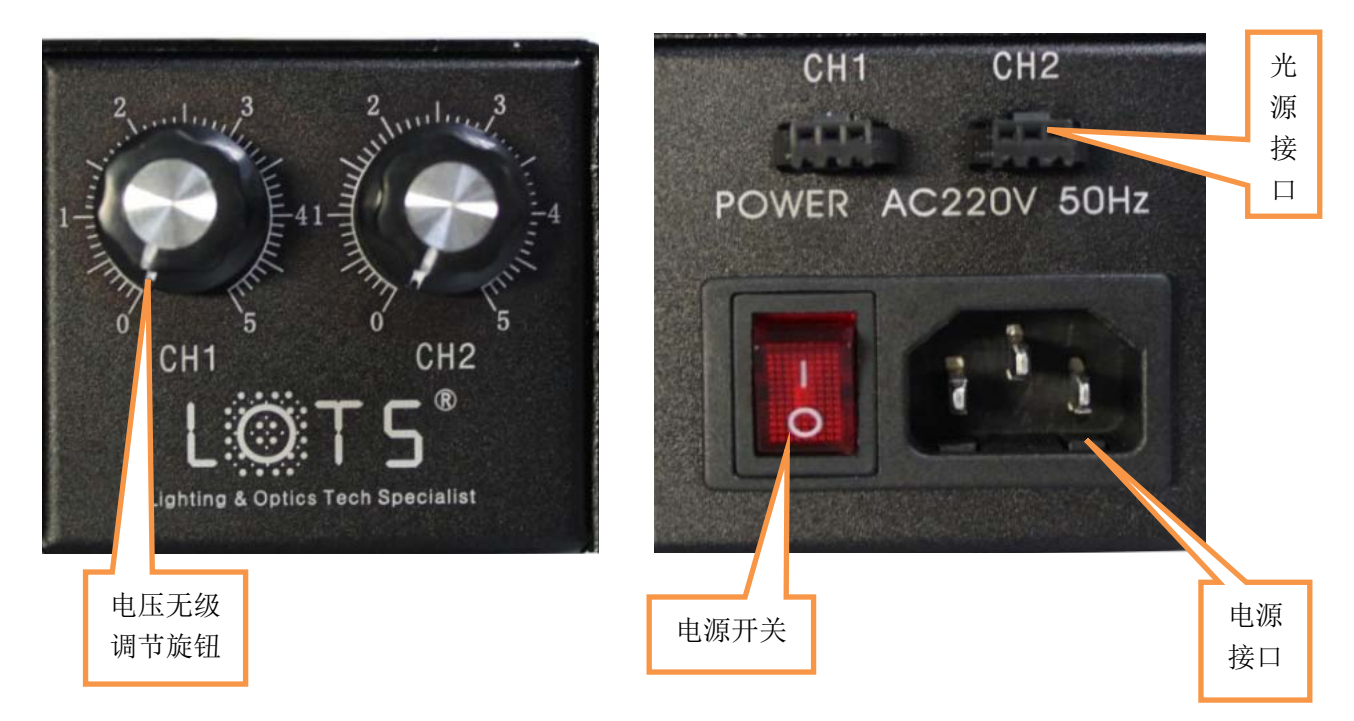

#### 接线

步骤 1: 将光源与控制器的光源接口连接(后面板所示)。

步骤 2: 接入电源(220VAC), 把红开关按钮"一"按下, "0"凸起,

指示灯亮,表示已上电。

### 3.4 外形尺寸

1.一路二路模拟控制器

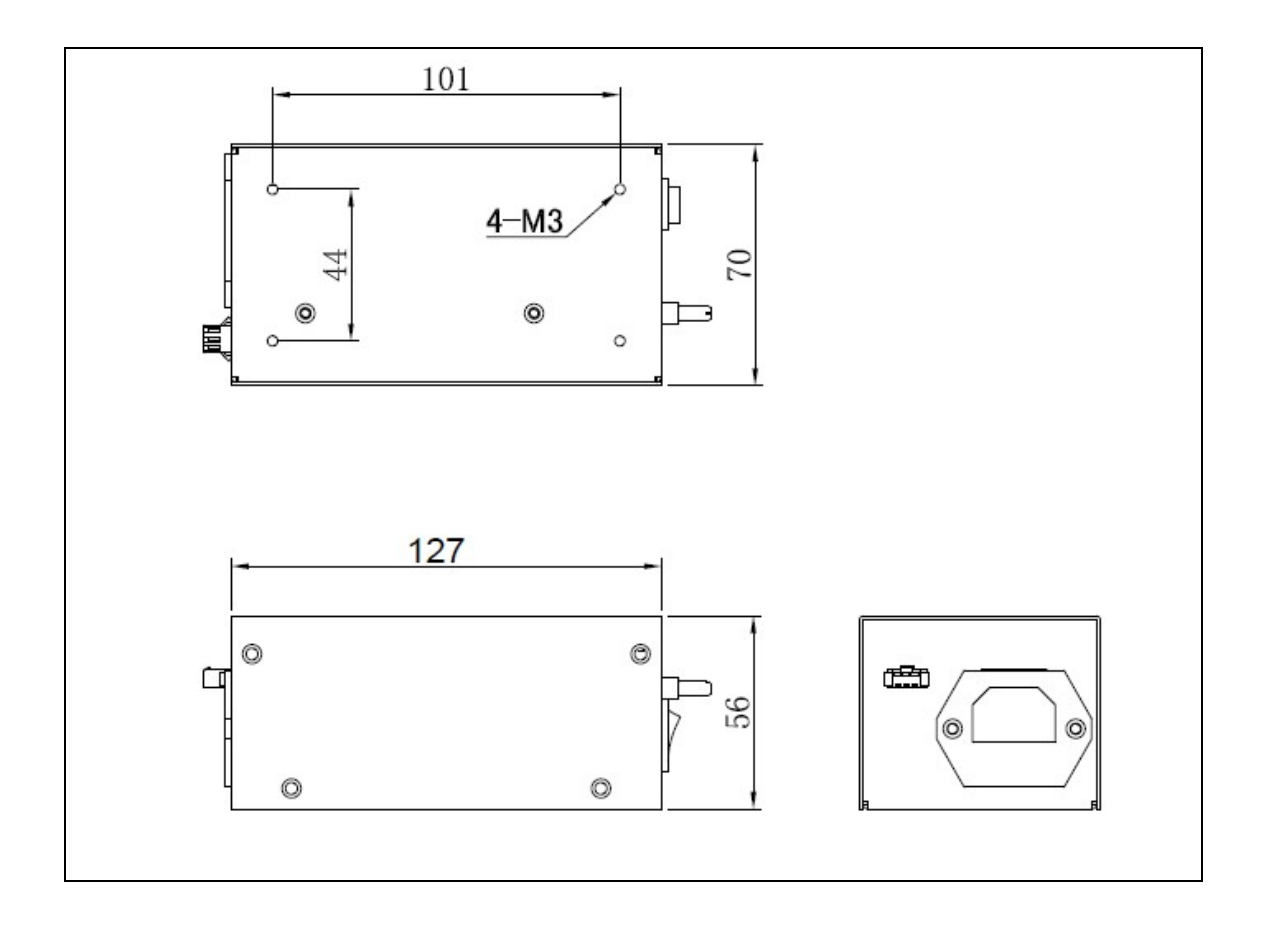

# **4.**数字控制器

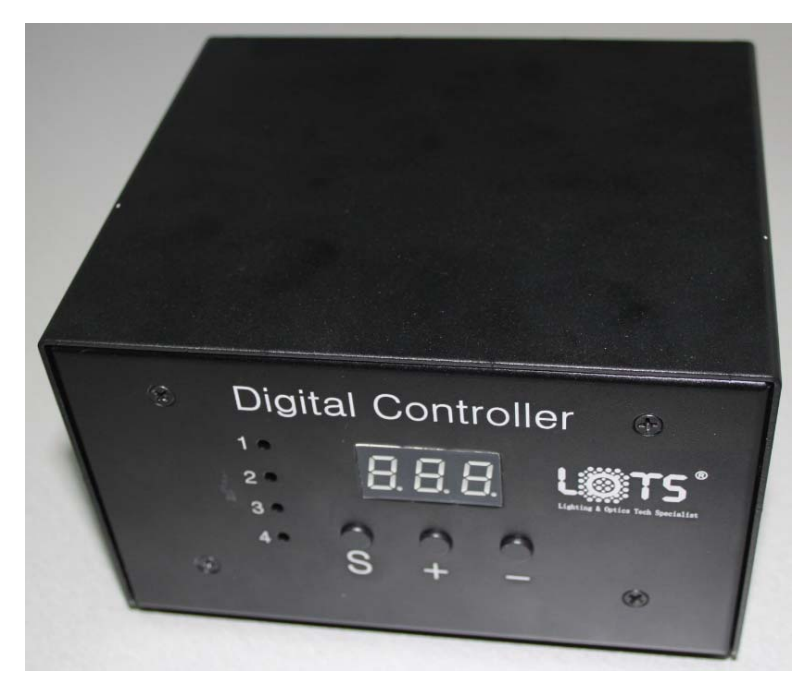

# 4.1 概述

LOTS 系列光源数字控制器,是一款可编程数字控制器。其具有 以下几种功能:256 级亮度调节功能(每一路亮度单独可调)、计算机 通信功能(RS232)、触发功能(软件触发和硬件触发均可)。

#### (1)数字控制器特点

256 级亮度控制:0 至 255 级亮度可调;

短路保护: 短时间短路的自恢复功能;

外部触发: 将外部信号, 如摄像头的触发信号输入至控制器,

可以使光源进行频闪照明,从而大大延长光源的寿命。

PC 可控: 通过串口将控制器与计算机进行连接,

可以通过计算机控制数字控制器,提供通讯协议。

手动控制:可手动进行亮度调节

掉电保存:掉电保存功能是您不必每次开机都要进行参数设置。

#### (2)性能参数

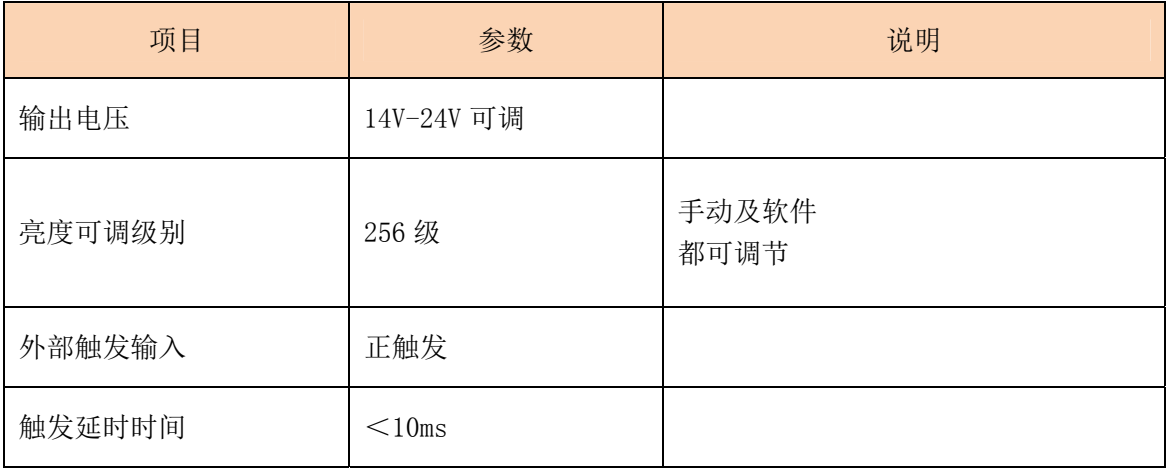

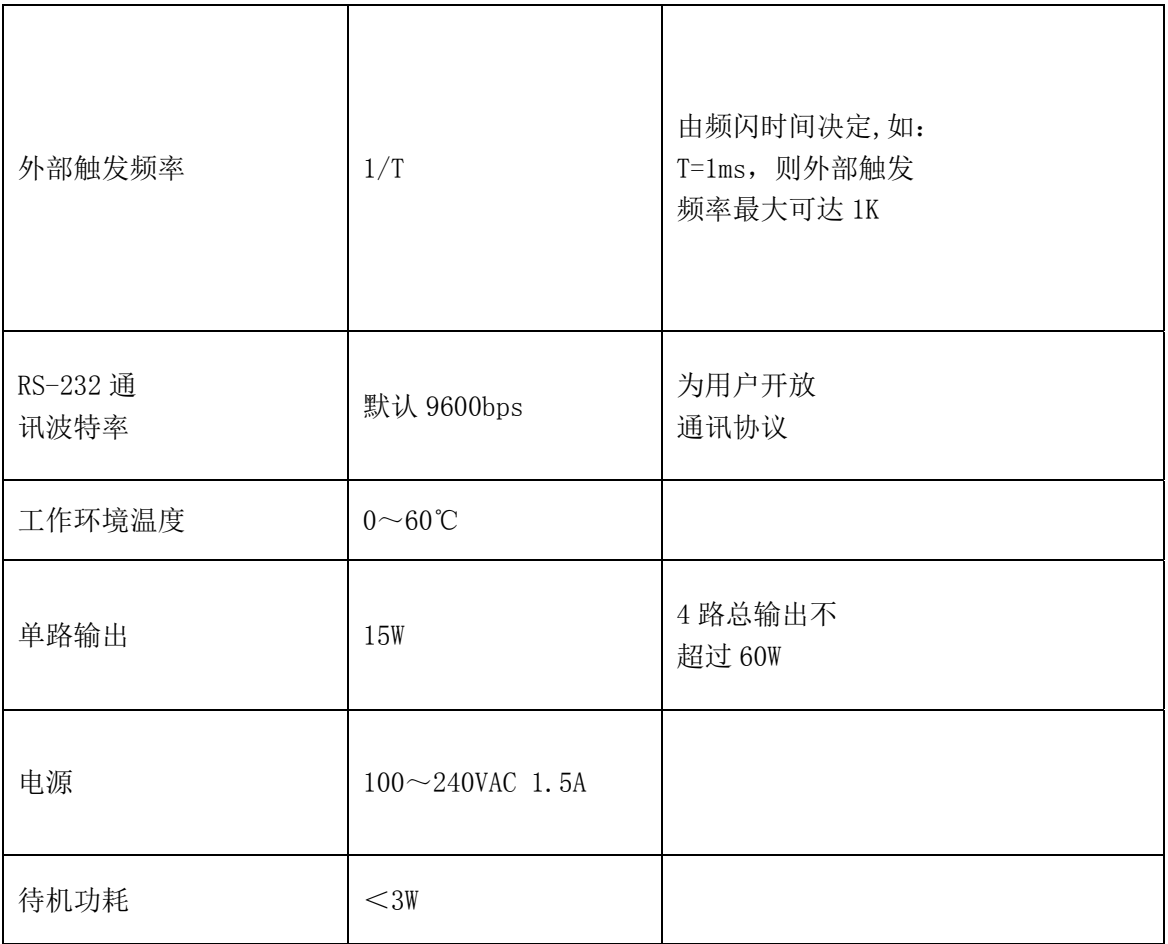

### 4.2 数字控制器的使用方法

### 4.2.1 界面说明

(1)操作面板三按键输入,三位数码管显示输出,见下图:

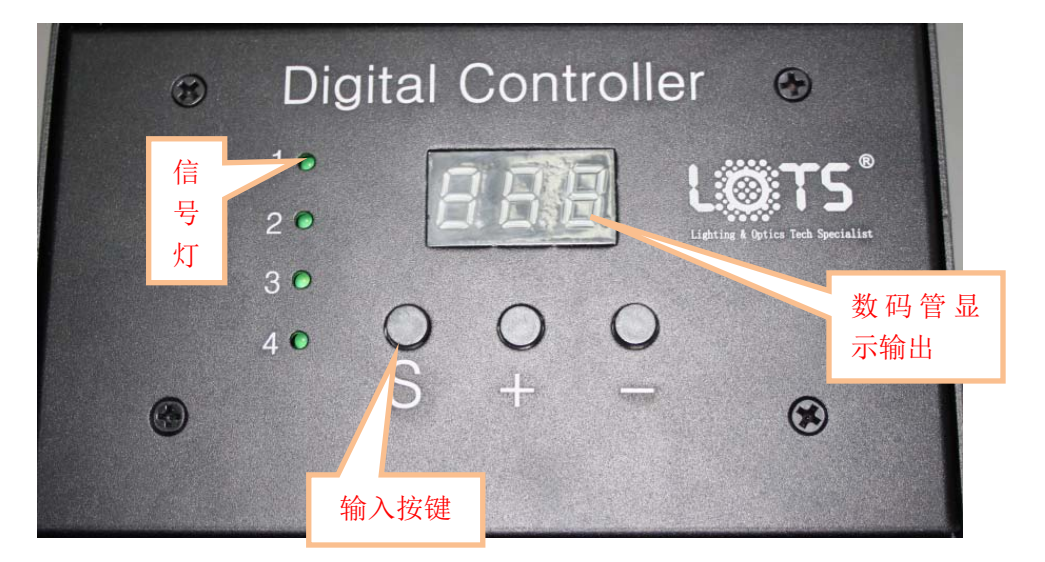

#### 1.1 信号灯

信号灯分别一一对应每路通道,信号灯的状态有两种,为亮和灭, 亮时表示此通道处于打开状态,灭时表示此通道处于关闭状态。

注:当外部接入触发信号,或使用频闪功能时,信号灯将和光源同 步进行频闪,即一亮一灭。此时就可以通过观察信号灯的状态得知光 源的工作状态。

#### 1.2 输入按键

左起第一位按键(S )为"选择键"。可以切换数码管当前位。

左起第二位按键(+)为"参数加",每按 1 次,数码管当前位加 1, 直到最大;

1, 左起第三位按键(-)为"参数减",每按 1 次, 数码管当前位减

#### 1.3 三位数码管显示输出

左起第一位为通道显示位,数值从 1~4 可调。

后两位为参数状态位,以十六进制表示,数值从 00~FF 可调(对 应十进制 0~255)。

注: 例: 150 表示第 1 通道亮度为 50, 注意, 50 是十六讲的, 换 算成十进制是 80。

#### 备注:

当参数选择位数值为"00"时,再按一次"参数减"按键,此时 对应的通道指示灯被关闭,对应通道无电压输出。

任一通道的参数状态位的数值在 00~FF 范围内时,信号灯处于 亮的状态,通道被关闭时,信号灯状态为灭。

每次接通电源后打开控制器,数码管显示输出为上一次关闭控制 器前的状态,如上一次关闭控制器前的显示输出"368",本次打开显 示输出也为"368"。

掉电保护要保证调整后的数码管每位都不能处于闪烁状态,否则 即便输出电压生效,断电后仍然回复调整之前数值。

掉电保护只对非关闭态端口有效,关闭的端口在断电后将变成 00 打开状态。

(2)背面输出板见下图:

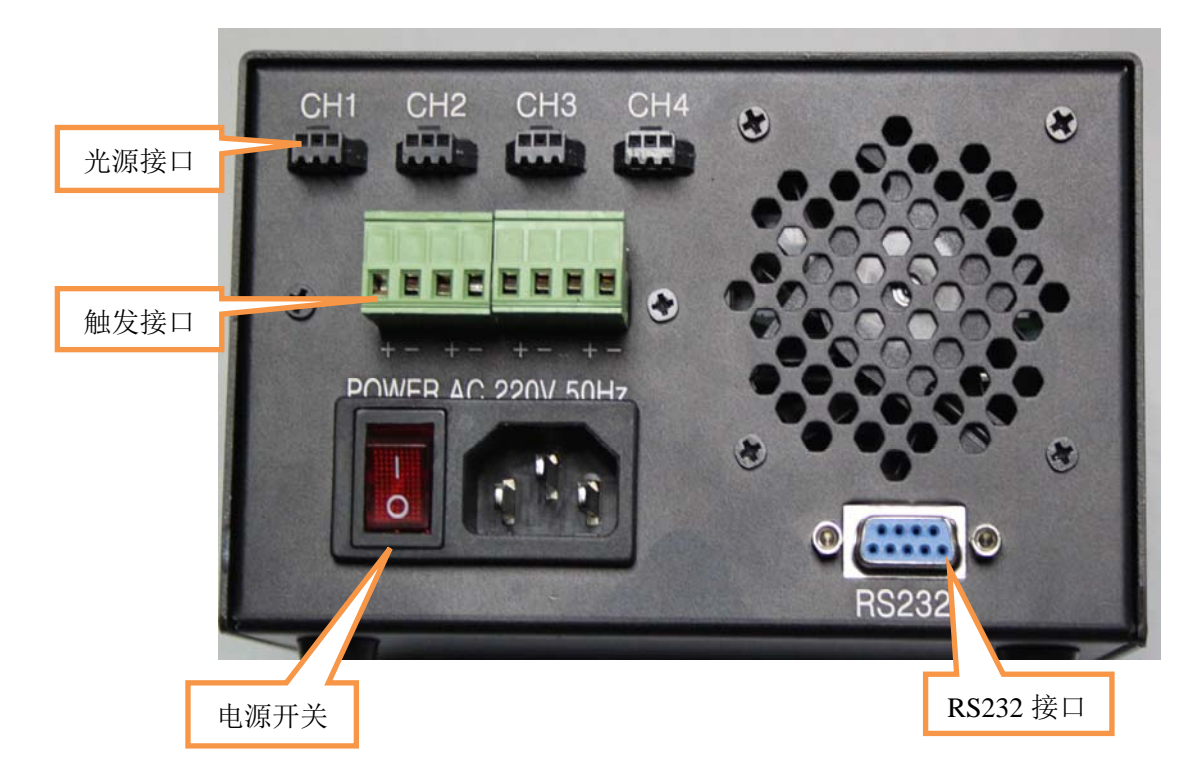

#### 2.1 光源接口

如上图所示,共有"CH1"、"CH2"、"CH3"、"CH4"共四路输 出通道,输出电压为 14-24V,可直接接视觉光源;

#### 2.2 触发接口

数字电源共有四路触发输入端,需外接触发时,将触发信号从"+" 极输入,负极与"-"连接即可;

#### 2.3 RS232 接口

RS232 接口能与 PC 通信,用户用串口线将此接口连接至 PC 后, 通过乐视数字控制调节软件或自编程,均可实现 PC 对光源亮度的调 节。

#### 4.2.2 接线方法

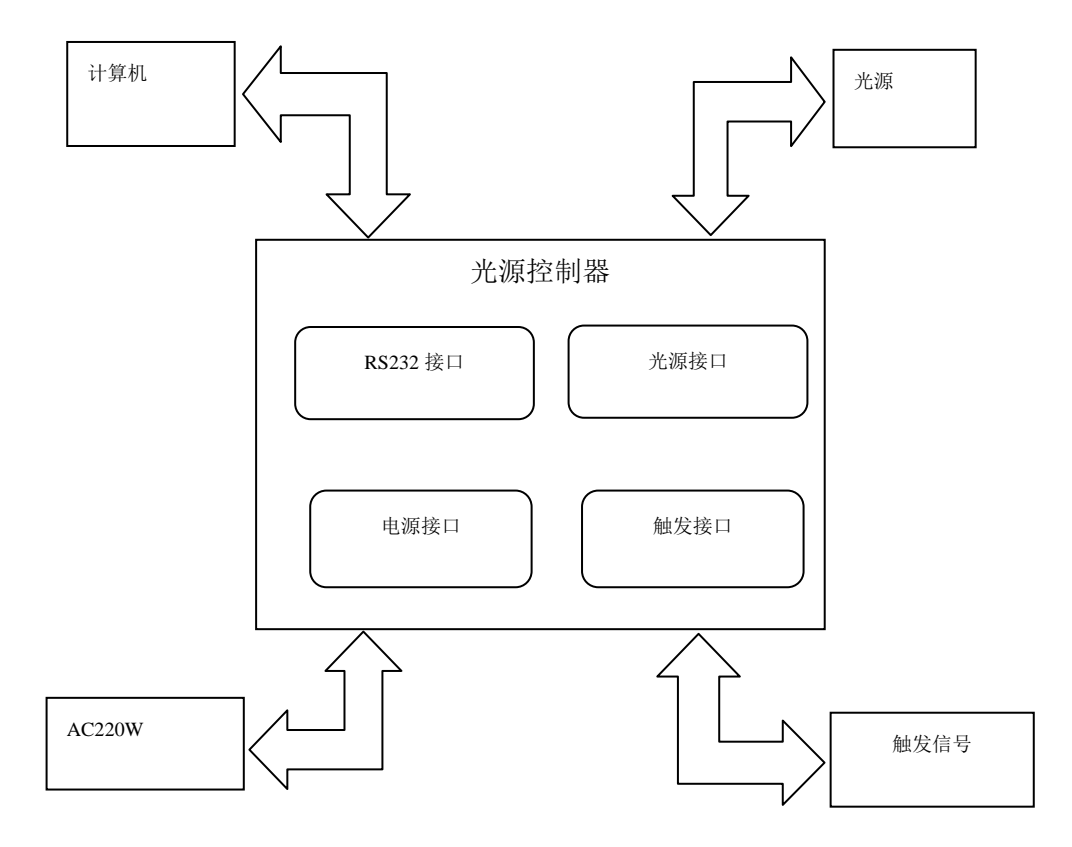

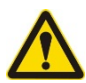

1.将光源与控制器连接好(参考接线图)。

- 2.如果需要进行外部触发控制,请将外部触发信号源与控制器连接好 (参考接线图)。
- 3. 接入电源(220VAC), 把红色开关按钮"-"按下, "0"凸起, 指示 灯亮,表示已上电。
- 4.如果需要用计算机对光源亮度进行控制,请在关机的状态下用 RS232 数据线将 PC 和控制器接好, 然后用我司提供的 Demo 程序或 贵公司自已编写的程序进行控制即可。在用串口方式进行操作时, 仍然可用手动的方式对各通道的参数进行设置,即上位机和控制器 都可对参数过行设置,而不需要进行模式转换。Demo 程序介绍请 参考后面章节。

#### 4.2.3 触发

#### 外部触发

 数字控制器暂时没有触发翻转按钮,暂时只支持正触发功能,其 他参考第 2 章相关内容。

#### 软件触发

用软件实现触发功能,也就是使用串口通信对通道进行控制,使 通道按照已定的要求打开和关闭,以上来控制光源的亮灭。

#### 4.2.4 手动操作

#### 亮度设置

 每次接通电源后打开控制器,数码管显示输出为上一次关闭控制 器前的状态,如上一次关闭控制器前的显示输出"368",本次打开显 示输出也为"368"。按选择键 S, 数码管中通道显示位"3"开始闪 烁,按功能键+和-,便可对通道进行选择。通道选择确定后,按 S 键, 数码管中参数状态位的高位"6"开始闪烁, 按功能键+和-, 便可对 其进行选择,范围从 0~F, 光源亮度也随之变化;同理再次按 S 键, 可对参数状态位的低位进行选择,范围同样从 0~F。以上动作完成 后, 按 S 键, 对设置进行保存, 数码管也不再闪烁, 如还需要设置, 刚按 S 键,重新进行以上操作。

#### 通道开关设置

关闭输出: 选择需要关闭的通道: 用"-"按键将亮度值设为 00, 此时,再按一次"-"按键,此时对应的通道被关闭,无电压输出。

例: 数码管显示输出为"200"时(2 通道的信号灯亮),再按一 次参数减按键,则 2 通道的信号灯灭, 此时 2 通道的信号灯灭, 此时 2 通道被关闭。

打开输出:选择需要打开的通道:相应的亮度显示为"00"。按 "+"按键,则对应通道打开,(对应通道的信号灯亮),调整对应通 道的亮度值至合适的值。

### 4.3 演示程序

数字控制器附带亮度调节软件,界面如下图所示。所需的

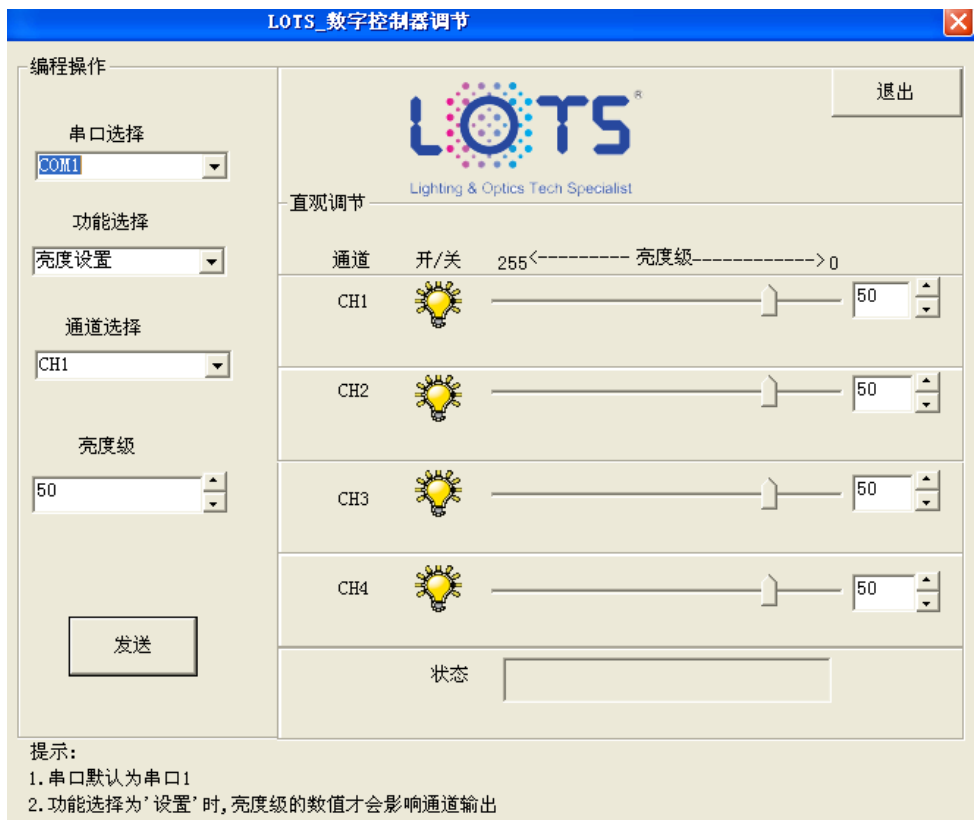

- 串口选择:选择控制器所连接的通信串口。
- 功能选择:选择执行何种功能。
- 通道选择:选择光源的通道。
- 亮度级:选择光源的亮度等级。
- 发送键: 执行操作。
- 退出键:退出演示程序。
- 状态栏:上位机和控制器通信的状态。
- 滑块和亮度调节:同一作用,调节光源的亮度。
- 通道开关:控制某一通道的关和开。

# 4.3 通信协议

(1)编程流程

![](_page_20_Figure_2.jpeg)

![](_page_20_Figure_3.jpeg)

(2)硬件规范

![](_page_20_Picture_111.jpeg)

(3)数据格式(帧格式)

![](_page_20_Picture_112.jpeg)

![](_page_21_Picture_88.jpeg)

所有通讯字节都采用 16 进制的 ASC11 码。

特征字=\$。

命令字=1,2,3,4

1.打开对应通道电源

2.关闭对应通道电源

3.设置对应通道电源参数

4.读出对应通道电源参数

 当命令字为 1,2,3 时,如果控制器接收命令成功,则返回特征字\$; 如果控制器接收命令失败,则返回&。当命令为 4 时,如果控制器接收命 今成功,则返回对应通道的电源设置参数(返回格式跟发送格式相同); 如果控制器接收命令失败,则返回&。

通道字=1, 2, 3, 4。分别代表第 1, 第 2, 第 3, 第 4 个输出通道; 数据字=0XX(XX=00~FF 内的任一数值),对应通道电源的设置参数,高 位在前,低位在后。

异或和校验字=除校验字外的字节(包括:特征字,命令字,通道字 和数据)的异或校验和,校验和高半字节 ASCII码在前,低半字节 ASCII 码在后。

例: 将第 1 通道亮度设为 82, 则以 ASC11 码向下写\$3105211"

 $\frac{1}{2}$   $\frac{3}{1}$   $\frac{032}{17}$ 

异或校验字

![](_page_22_Figure_0.jpeg)

异或校验字运算过程如下:

|     | 字符串            | ASCII<br>码 | 十六进<br>制 | 表<br>8421<br>示                                   |
|-----|----------------|------------|----------|--------------------------------------------------|
| 特征字 | \$             | 36         | 24       | 0010<br>0100                                     |
| 命令字 | 3              | 51         | 33       | $\begin{matrix} 0011 \\[-4pt] 0011 \end{matrix}$ |
| 通道字 | 1              | 49         | 31       | 0011<br>$000\overline{1}$                        |
| 数据  | $\overline{0}$ | 48         | 30       | 0011<br>0000                                     |
|     | 5              | 53         | 35       | 0011<br>0101                                     |

![](_page_23_Picture_40.jpeg)

注:打开通道、关闭通道和读出通道参数值 3 个功异或校验字的运算 过程中, 数据的 3 个字节的值对异或结果无影响, 保证格式为 OXX-(XX=00~FF 的任一数值)即可。

**4.5** 外形尺寸(LOTS-DPC2460)

![](_page_24_Figure_0.jpeg)

![](_page_25_Picture_0.jpeg)

Lighting & Optics Tech Specialist

# 东莞乐视自动化科技有限公司

LOTS Automation Technology Co.,Ltd

ADD:东莞市南城区宏图高新科技开发区宏三路兆炫科技园 B 栋 3 楼

TEL: 86-0769-23131500 FAX: 86-769-23131500-888

Http://www.lotsmv.com E-mail: info@lotsmv.com